Eine Information des GVA Mödling, Kampstraße 1, 2344 Maria Enzersdorf, [www.abfallverband.at/moedling](http://www.abfallverband.at/moedling)

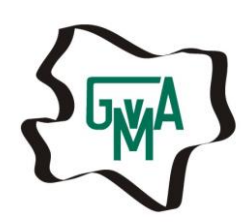

gebuehren@gvamoedling.at

## **[www.zaehlerdaten.at](http://www.zaehlerdaten.at/) – Anleitung zur Eingabe von Wasserzählerständen:**

1. Eingabe im Internet Browser: [www.zaehlerdaten.at](http://www.zaehlerdaten.at/)

Es öffnet sich folgende Seite:

In der Gemeindeliste wählen Sie bitte "GVA Mödling" aus. Die Reihung ist alphabetisch nach dem Ort bzw. der Gemeindebezeichnung vorgenommen. Sie finden "GVA Mödling" somit unter M wie Mödling: Mödling, Gemeindeverband ….

Bitte Kunden Nummer (Achtung nur ersten Ziffernsatz vor erstem Schrägstrich verwenden; vorangestellte Nullen können weggelassen werden, d.h. maximal 6 Ziffern) und Zählernummer eingeben. Die Kunden Nummer finden Sie auf Ihren Vorschreibungen und Bescheiden.

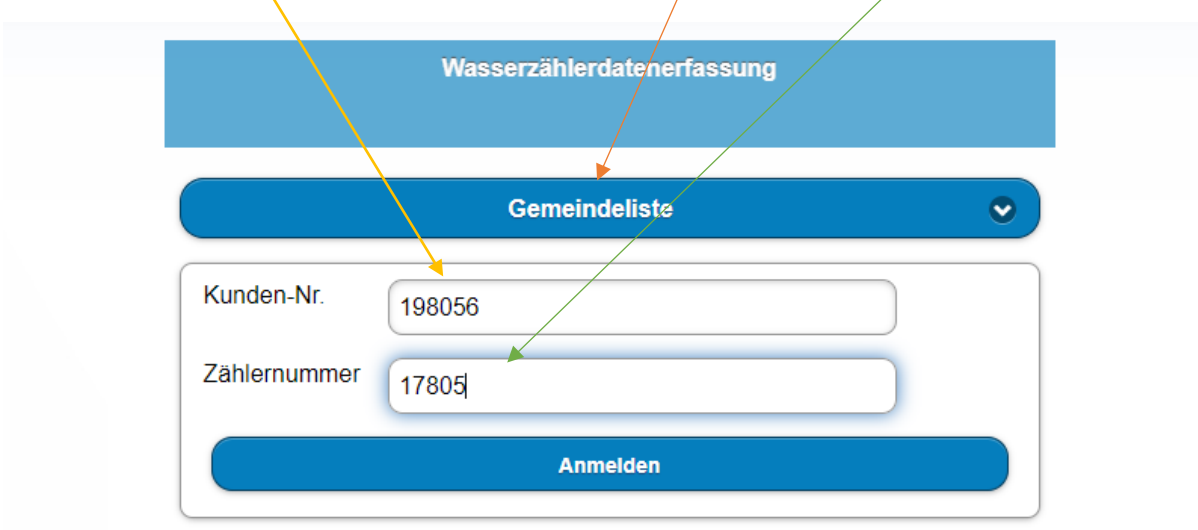

Impressum | Datenschutz

Nach Auswahl in der Gemeindeliste zeigt sich folgendes Bild:

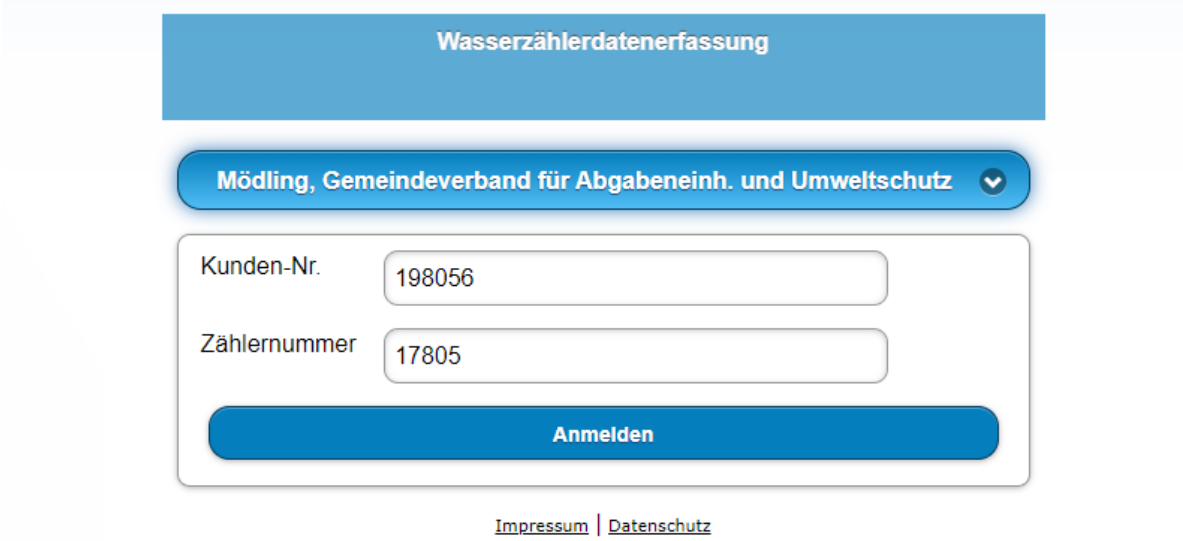

Nach "Anmelden" öffnet sich das Datenblatt für die Wasserzählerdatenerfassung: Bitte geben Sie hier den neuen Zählerstand ein.

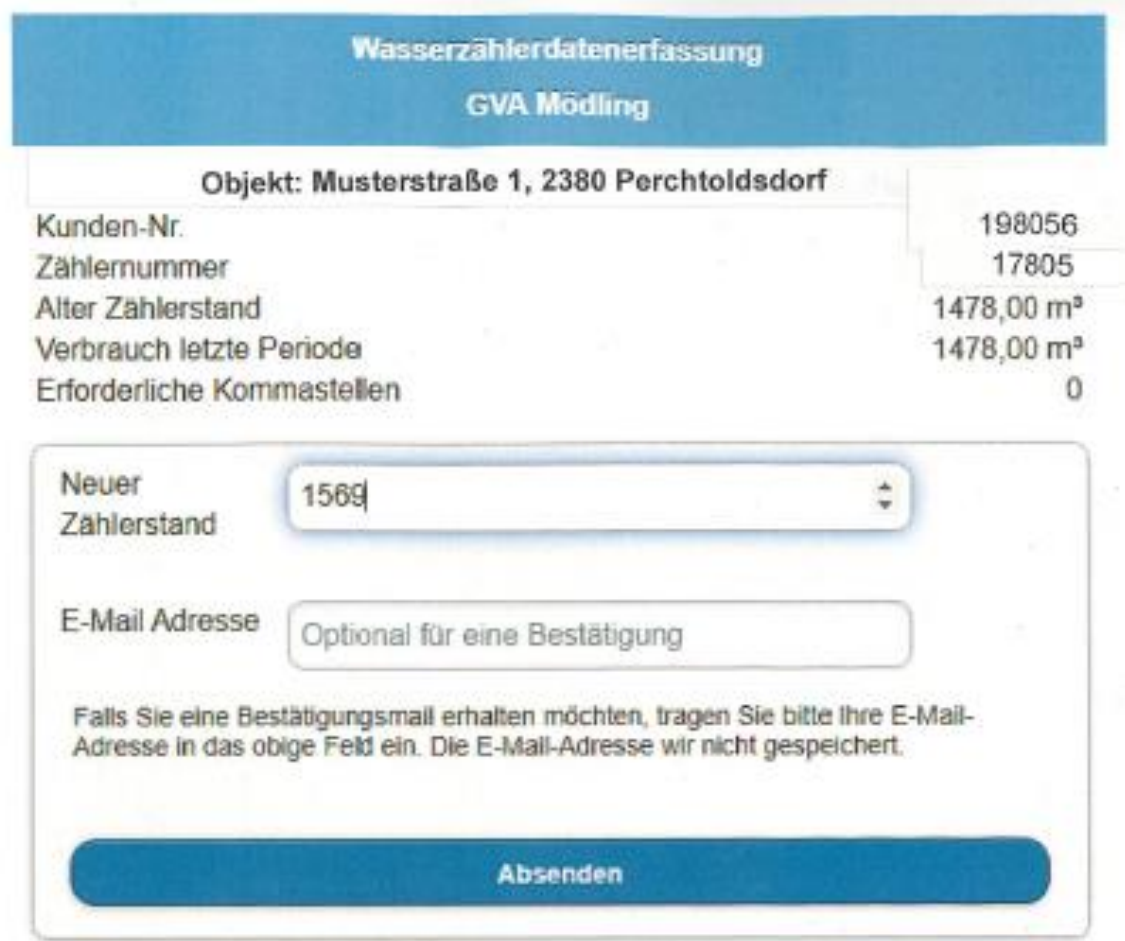

Nach dem "Absenden" erhalten Sie eine Zusammenfassung:

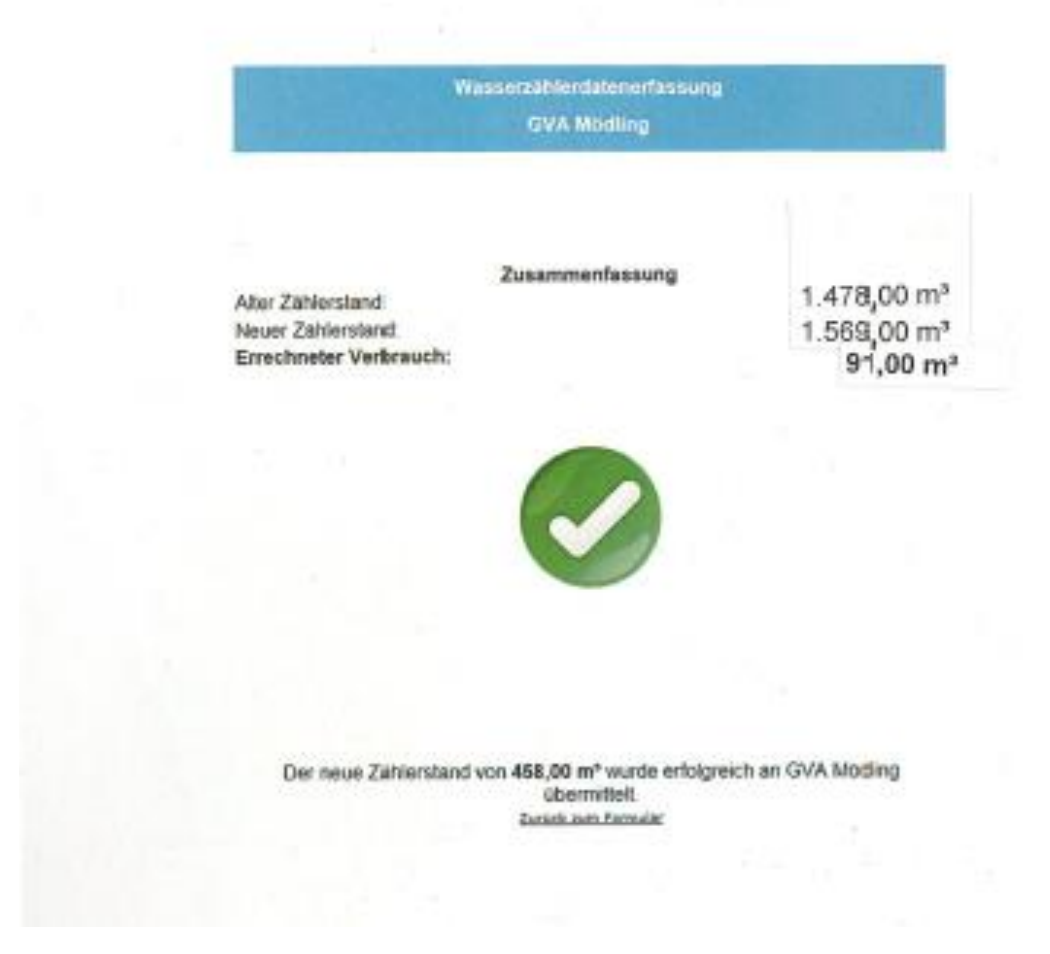

Damit haben Sie den Zählerstand erfolgreich gemeldet.